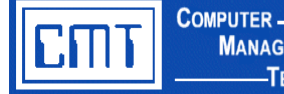

**MANAGEMENT** 

### **Overview**

This custom program allows employees to view and print their W-2 Wage and Tax Statement information online through a user ID and password protected website. It allows school districts to furnish W-2 information returns to employees electronically. It also improves accuracy and communication of employee basic information maintenance. This custom program is beneficial for districts that are moving towards a paperless environment.

### **The Basics**

Employees log-in to **W-2 Statement Print** on the **CMT Web Applications** menu through a web browser with a User ID and Password assigned by the district. The employee is presented with a view of their personal information. Individual employee demographic and W-2 information is defaulted from CIMS W-2 processing programs: FRS.850 – Build Employee Information and FRS.860 – W-2 Employee Information Maintenance.

Option buttons are available for navigation to W-2 Display, Detailed information for W-2 Print, W-2 Instructions, and Employee Notice. In the W-2 Display option, the Copy A form of the employee's W-2 is displayed. When the print option is selected, Copy 1 - Employee's W-2 Wage and Tax Statement, Copy B - the State, City, or Local Tax Department, Copy 2 - Employee's City or Local Income Tax, and Copy C - Employee's copy, are all printed in two per page horizontal format.

Historical W2 data display is available starting with tax year 2005. Employees select prior year data from a drop down box for display or Copy A print.

**NOTE:** Due to the sensitive nature of the information being viewed, a time-out feature is integrated into the software. If the user's session remains connected without activity, the system will log-off the session and the user will be required to log-in again.

### **Individual Screen Modification Features**

This program has several built-in screen modification features to customize for user preference. Modifications can be made to appearance and program functionality. Status bar messages can be maintained by the district to provide a "ticker tape" scrolling message across the bottom of the browser window. These messages can display to all users or be targeted to specific entities within your organization.

# **W-2 Print for Web Applications**

(cont'd) **TECHNOLOGIES** 

## **Custom W-2 Print Screen Sample:**

**COMPUTER** -**MANAGEMENT** 

## **W-2 Display**

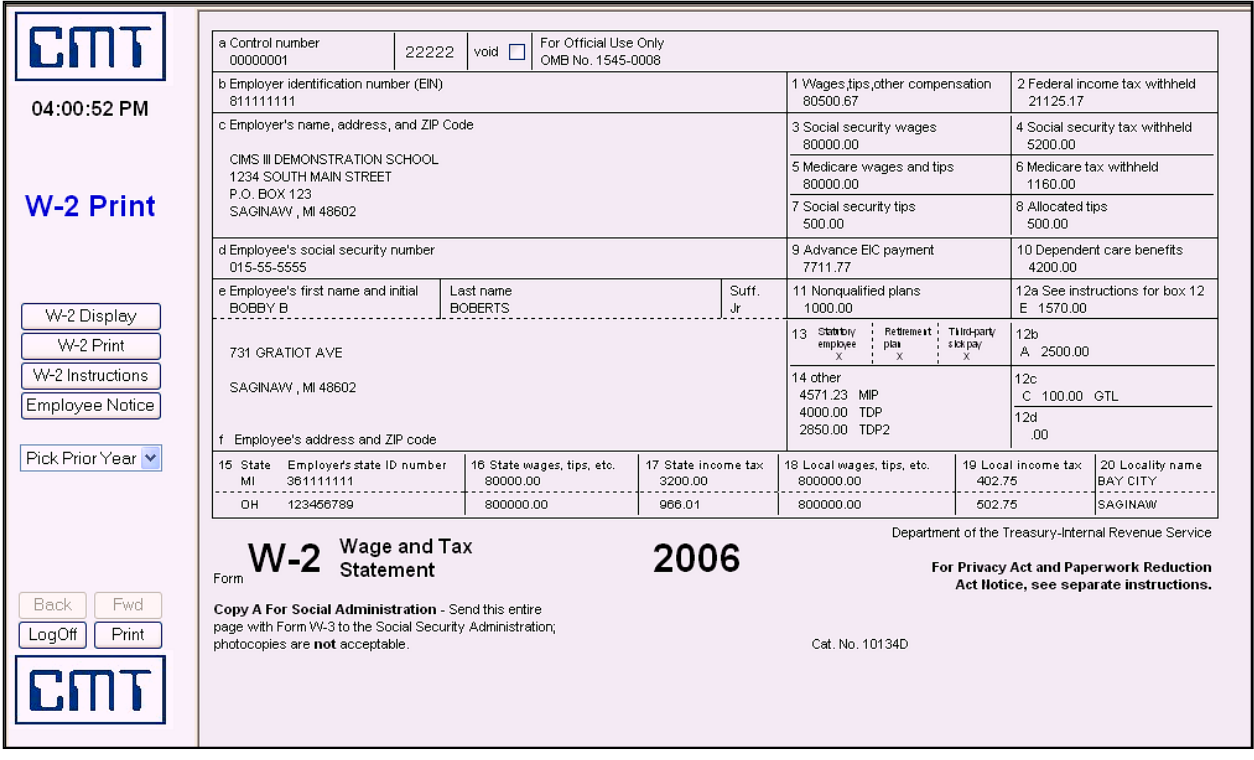

## **Pricing**

For additional information or to obtain an official quote for this program, please contact a CMT Finance Application Consultant at [cmtfin@cmtonline.com](mailto:cmtfin@cmtonline.com) or call (989) 791-4860.

**Note:** The project cost does not include on-site installation or training. If these services are desired, please contact CMT.